# **CONNEXION DU DÉCODEUR SKYWORTH EN WiFi ET RECHERCHE DES CHAÎNES EN STREAMING**

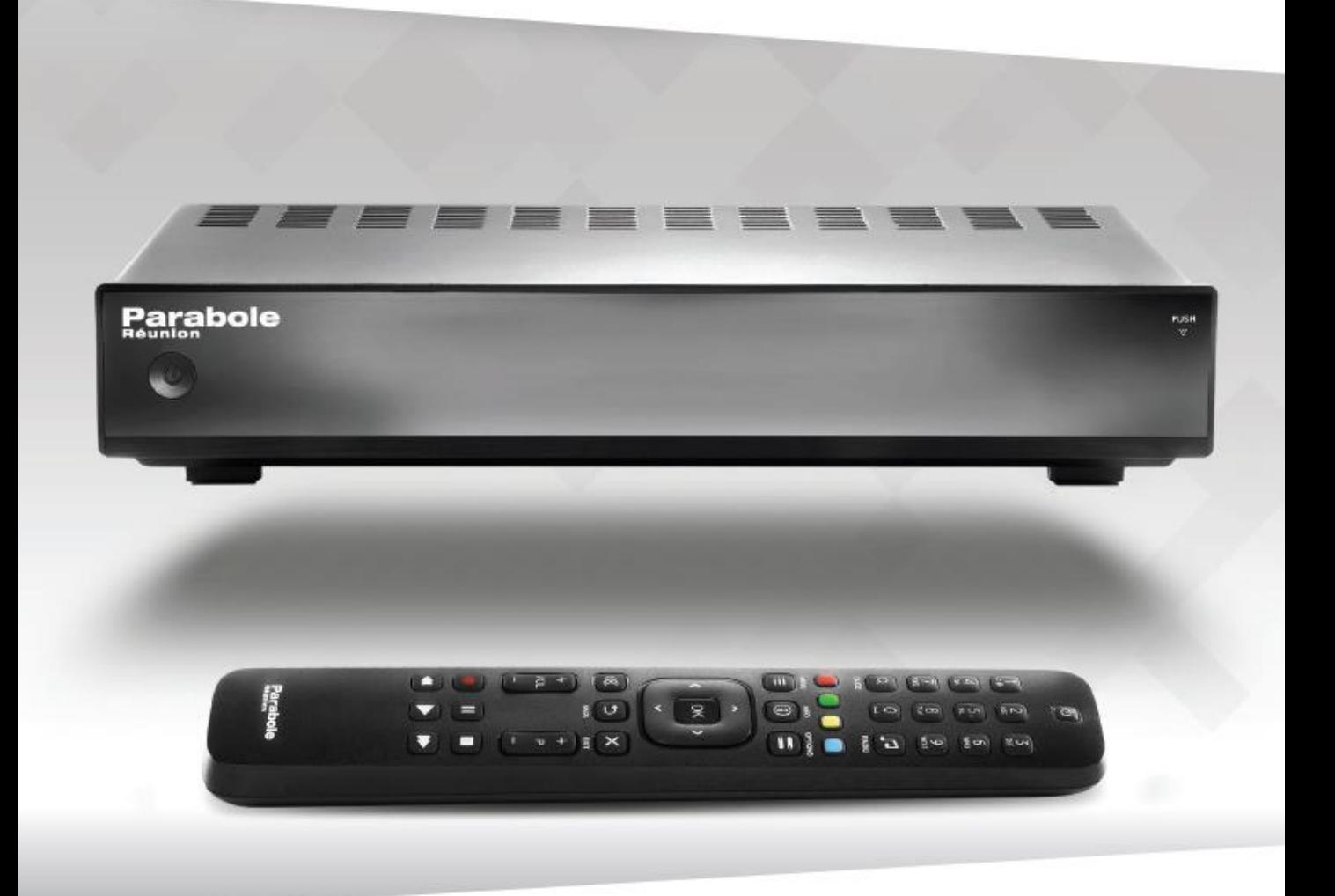

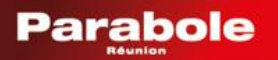

Appuyer sur la touche MENU de la télécommande et sélectionner Configuration

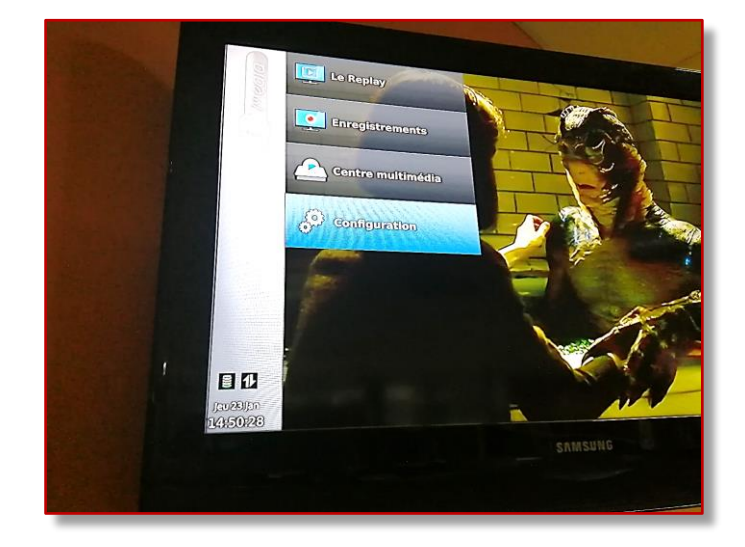

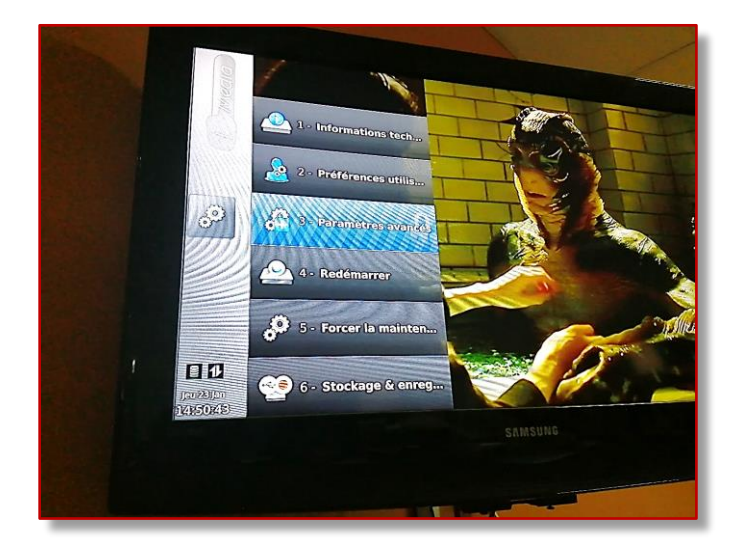

## Puis sélectionner Paramètres avancés

#### Et entrer le code 1234

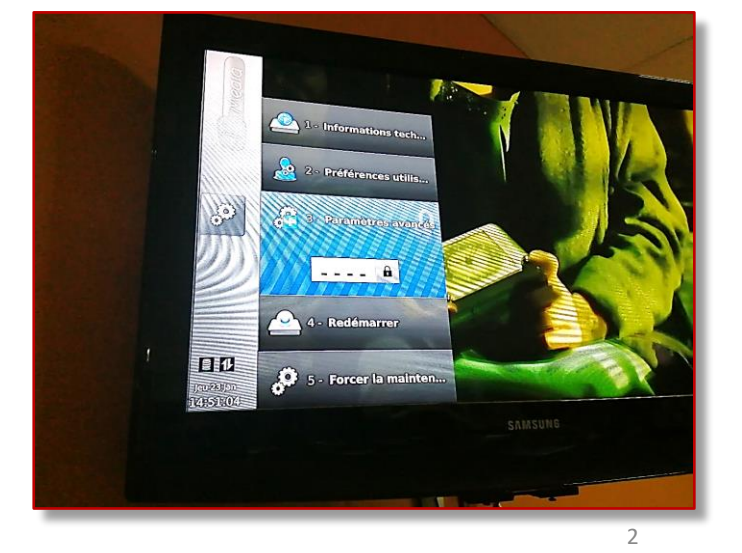

Appuyer sur la touche MENU de la télécommande et sélectionner Configuration

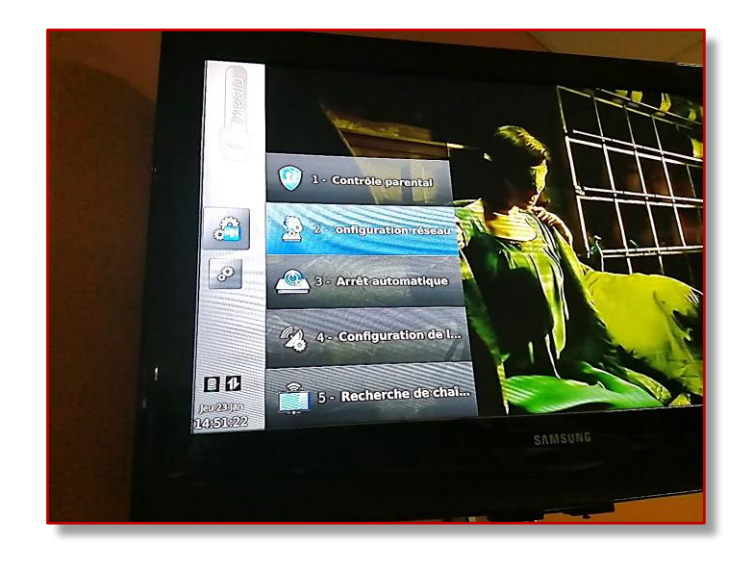

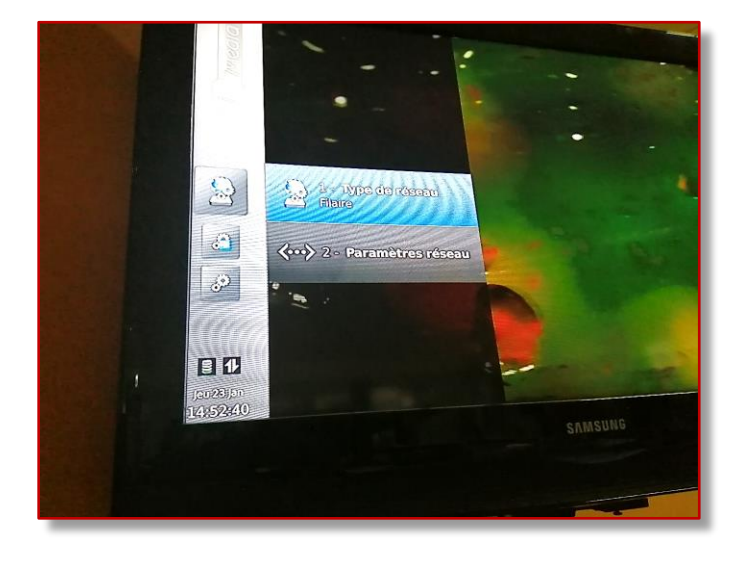

Pour sélectionner le type de réseau, cliquer sur la flèche de droite pour faire défiler le mode de connexion

#### Sélectionner WiFi sans fil

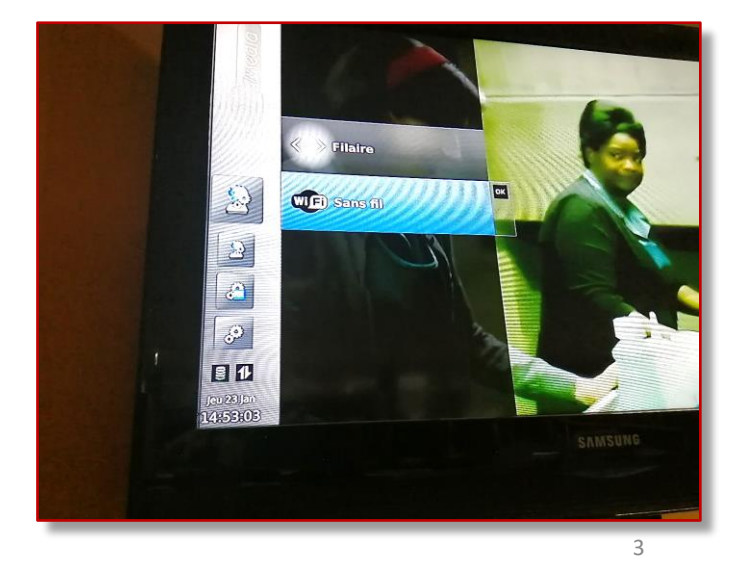

Par défaut, l'icône de la connexion du décodeur est en filaire

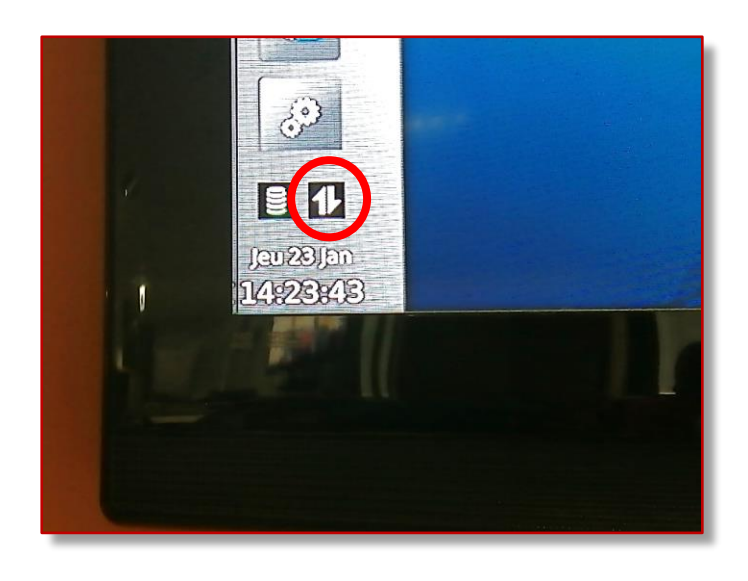

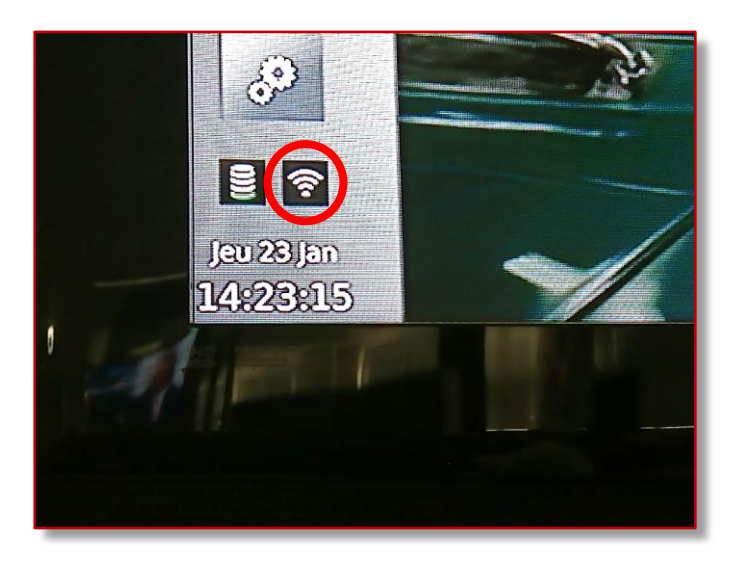

Après la manipulation, l'icône change pour celui du WiFi

Appuyer sur la flèche gauche de la télécommande pour sélectionner le réseau WiFi

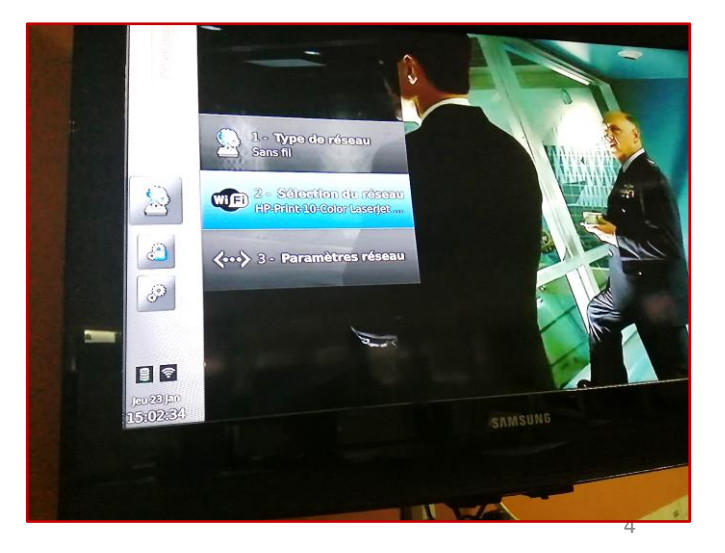

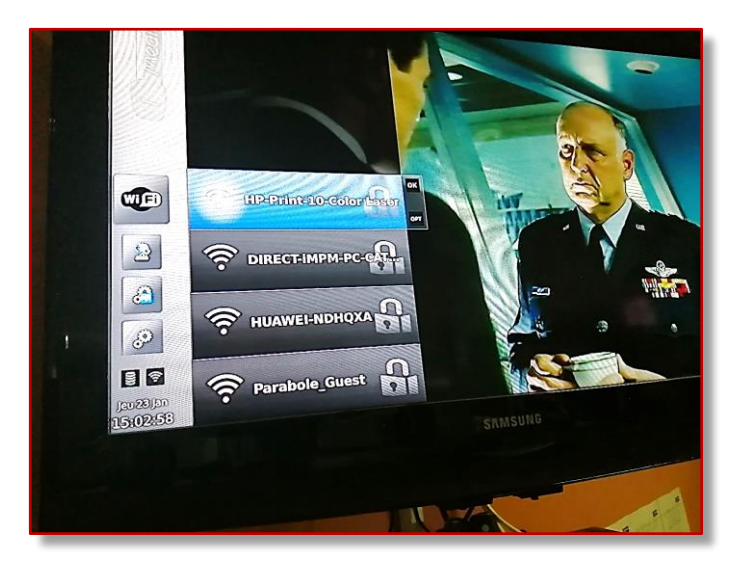

#### Choisir le réseau WiFi

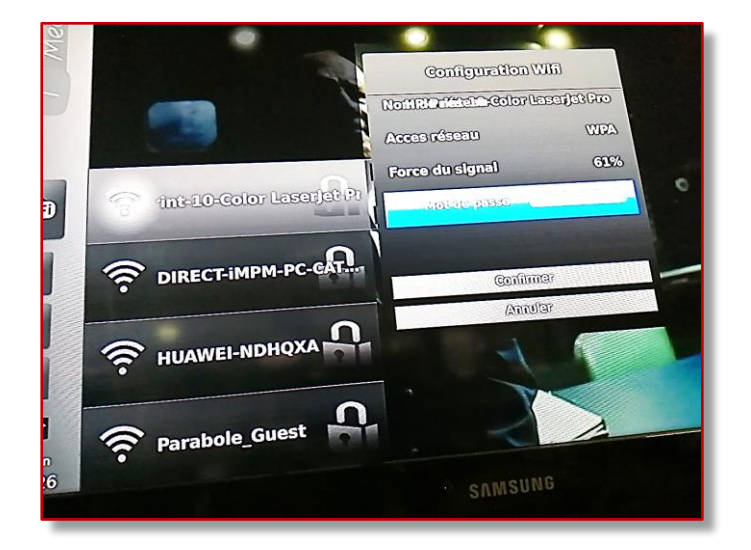

Entrer le mot de passe en utilisant les touches alphanumériques de la télécommande et confirmer

Les touches alphanumériques du clavier de la télécommande

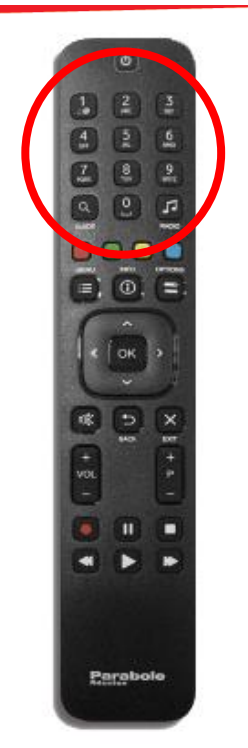

# Après la connexion sur le réseau WiFi

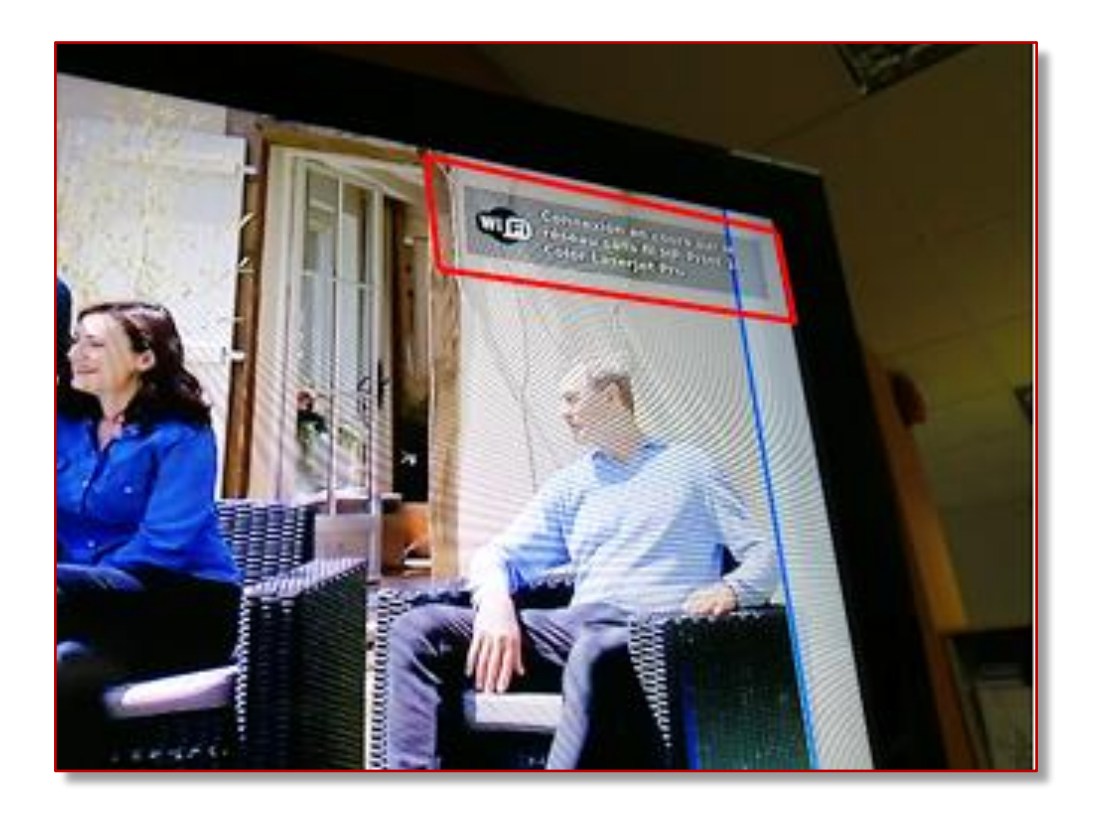

s'assurer que l'icône de la connexion wifi est en vert : appuyer sur la touche MENU de la télécommande et regarder en bas à gauche de l'écran

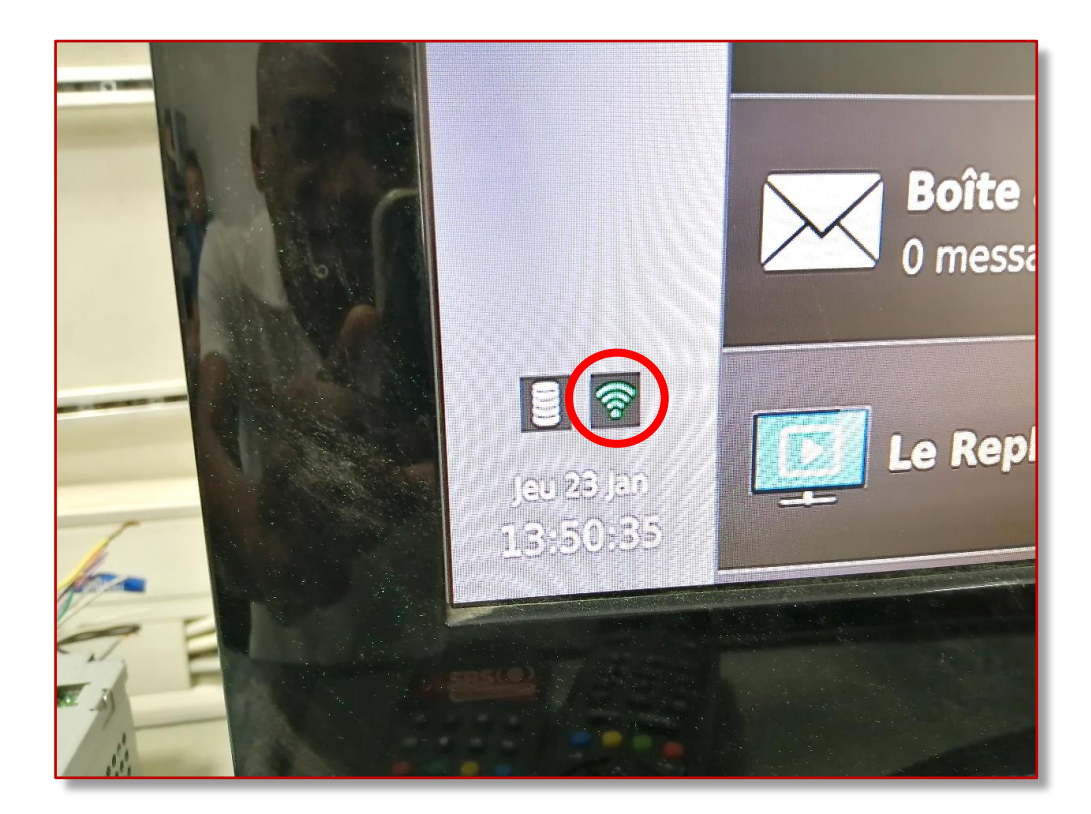

Vérifier sur le plan de chaîne si la liste des chaînes Surf est disponible à partir de la numérotation 700 (après la chaîne 146.MTV India et avant 832.BVN)

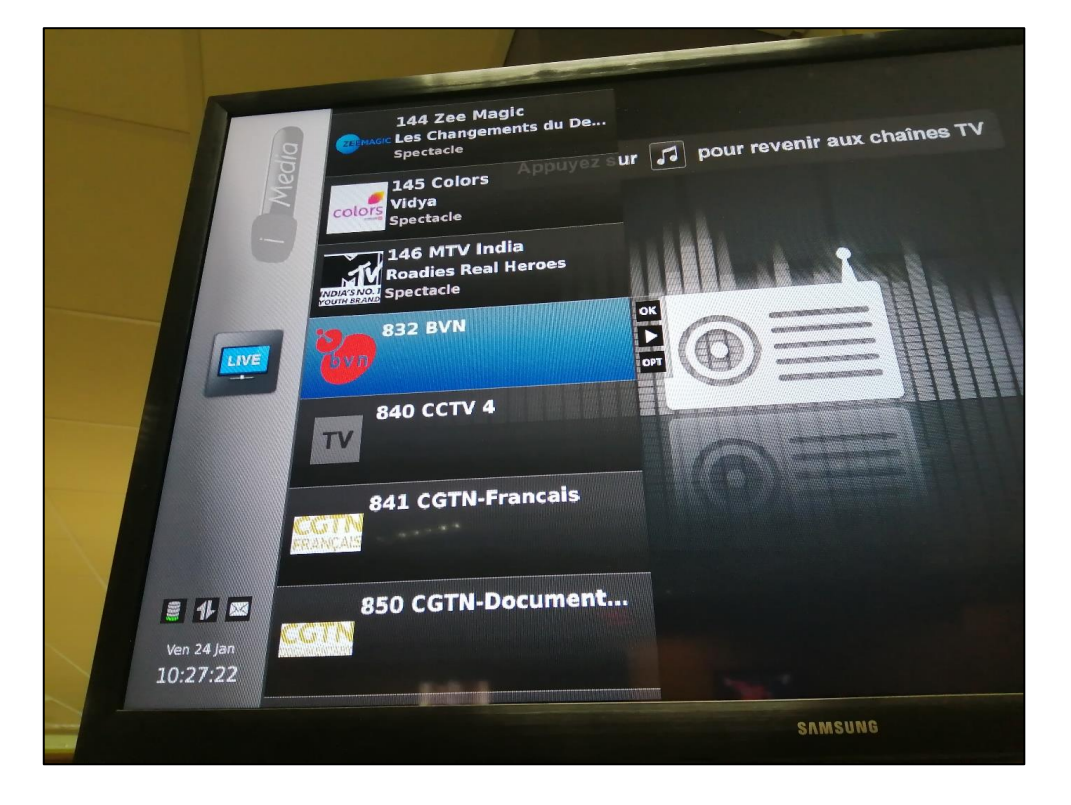

Si les chaînes de l'option surf ne figure pas dans la liste, procéder à une recherche de chaînes et non pas un retour paramètre usine (Réglages Usine) pour retrouver les chaînes de l'Option Surf

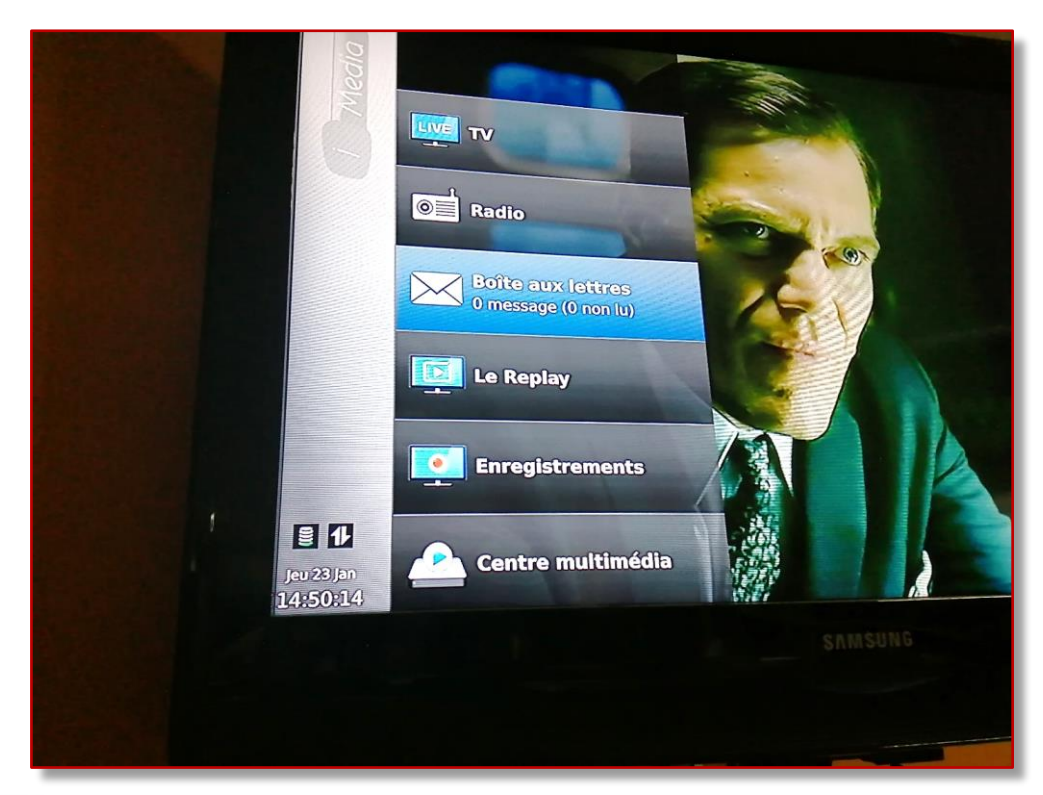

Pour rechercher les chaînes disponibles, appuyer sur la touche MENU de la télécommande et sélectionner Configuration

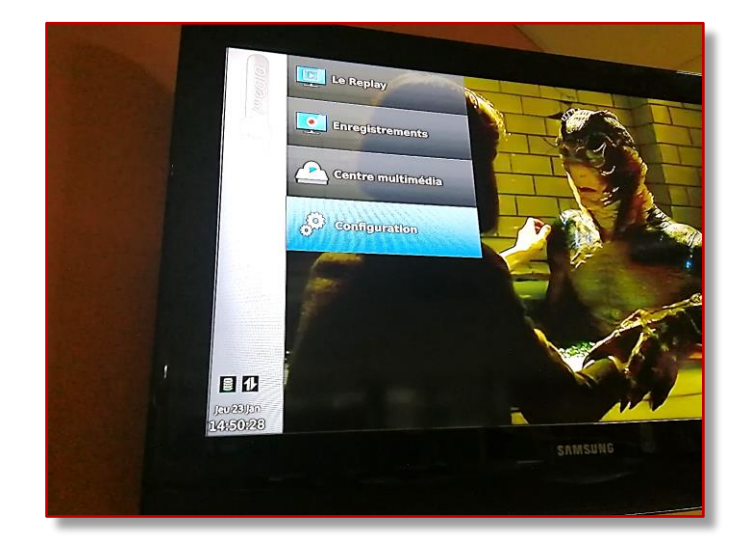

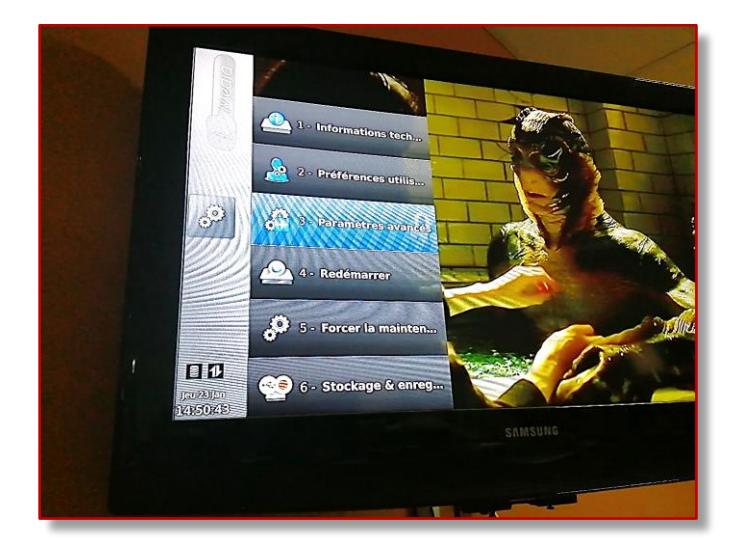

Puis sélectionner Paramètres avancés

#### Et entrer le code 1234

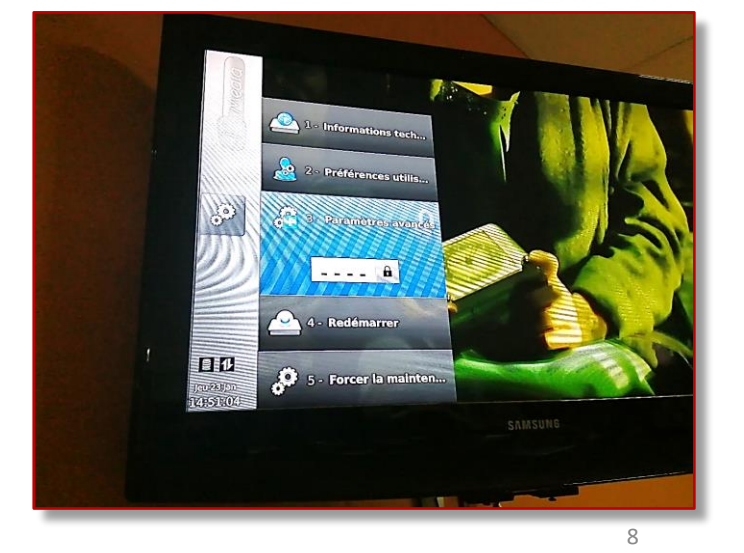

## sélectionner Recherche de chaînes

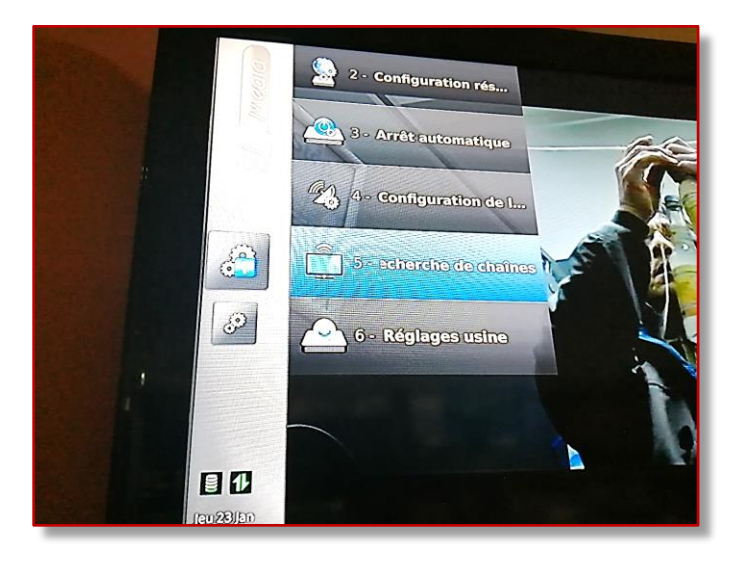

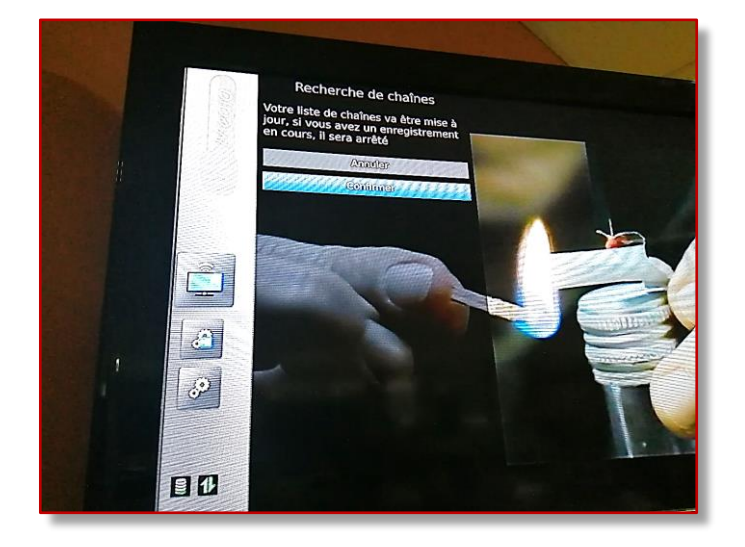

et valider

Puis choisir le mode de recherche de chaînes, mode Automatique conseillé

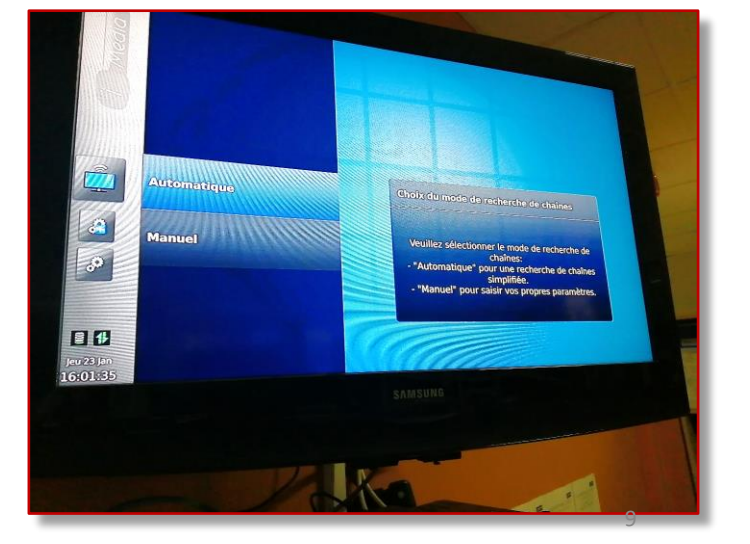

#### Démarrer la recherche de chaînes

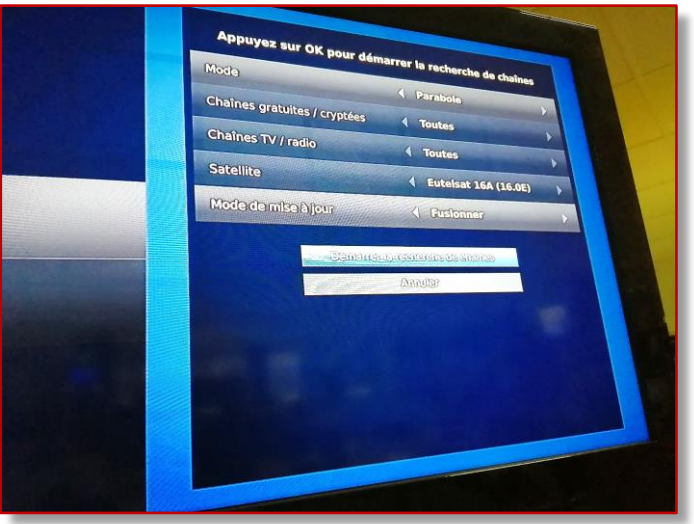

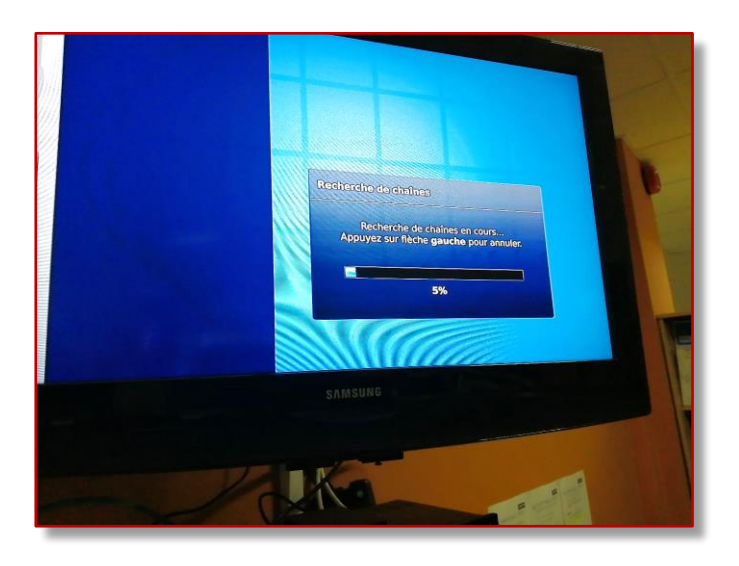

Une barre de chargement indique que la recherche est en cours

Lorsque la recherche est terminée, appuyer sur OK de la télécommande

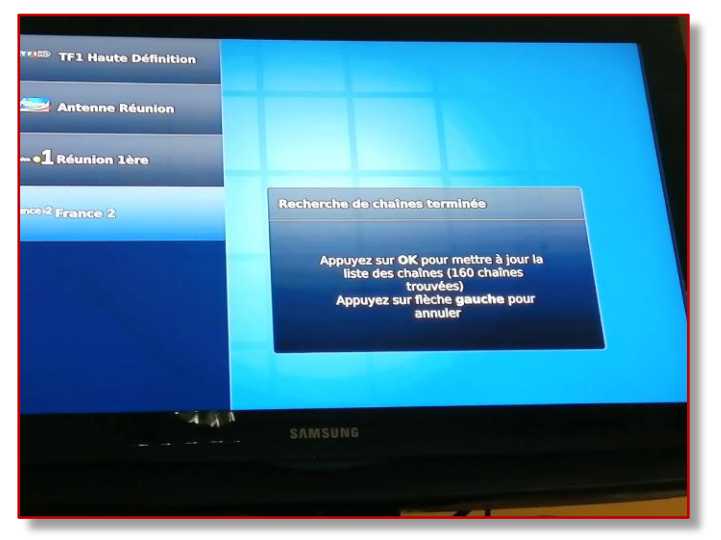

La liste et la numérotation des 8 chaînes en streaming sont disponibles dans le plan de chaînes du décodeur Skyworth

> $700 = ALJAZEERA$  (English) 701= DW (English)  $702 = RT$  USA (English)  $703$  = France 24 (English)  $710 = DW TV (Dutch)$ 714 = ALJAZEERA (Arabic)  $715$  = France 24 (Arabic)  $721 = TRT$  WORLD (English)

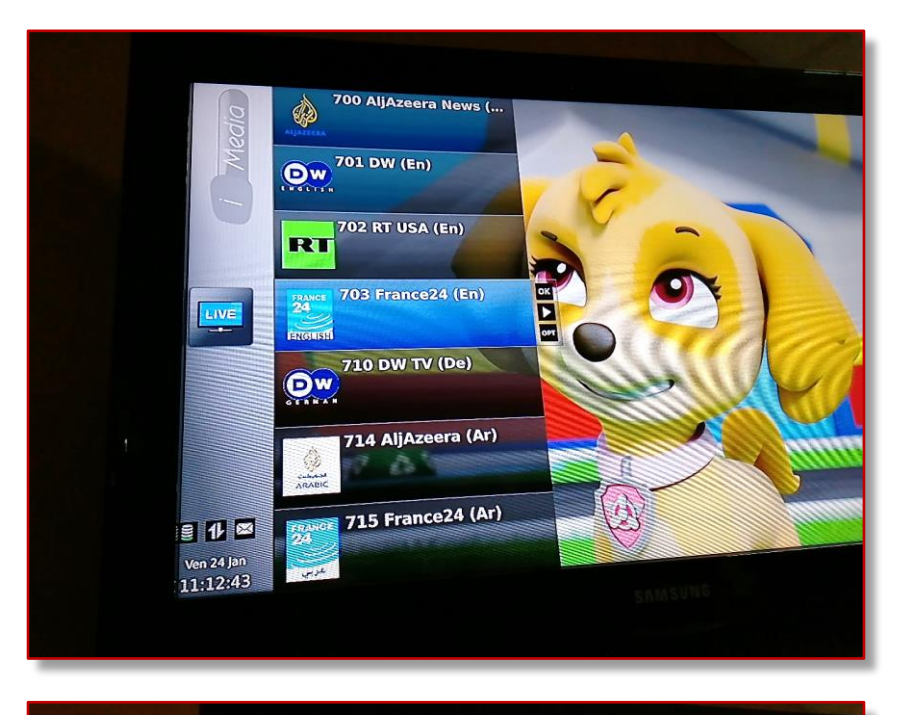

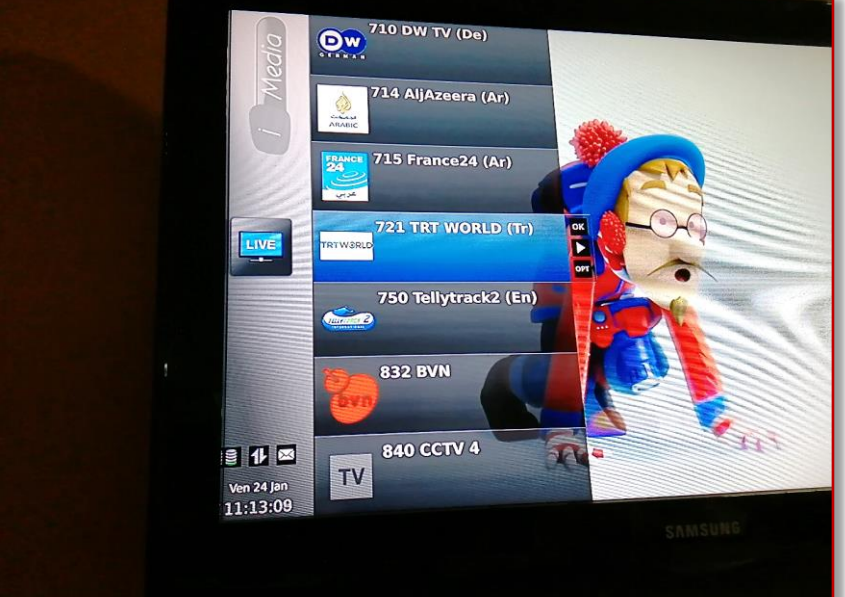

Nota : un pop-up time out peut apparaître au bout d'un certain temps de visionnage, appuyer sur OK de la télécommande pour rester sur la chaîne

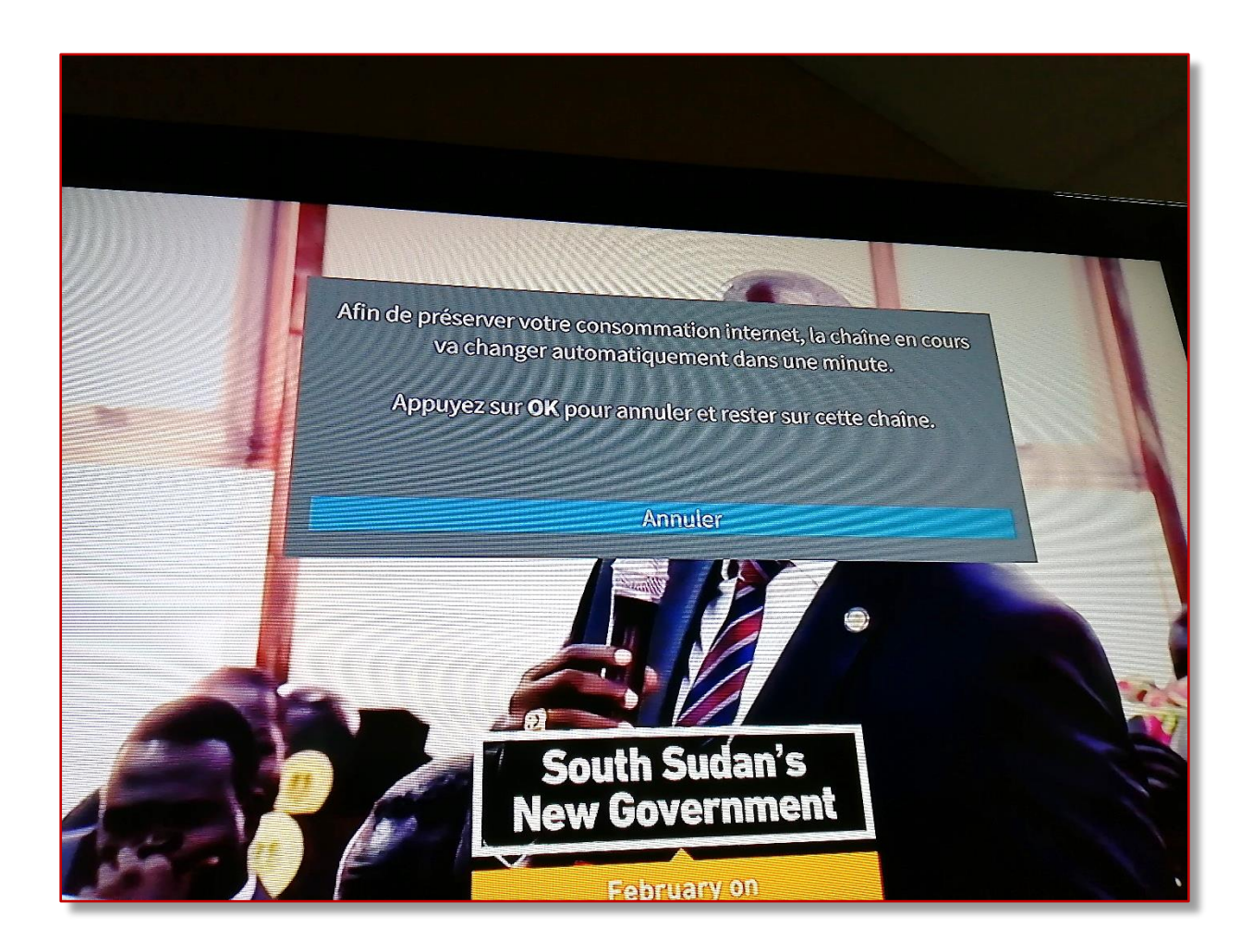

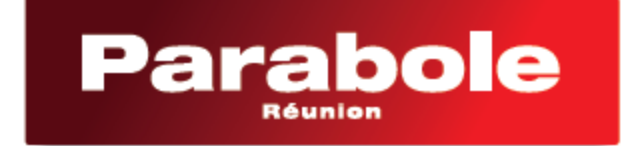

Télévision . Internet . Téléphone

0262 216 216 www.parabolereunion.com